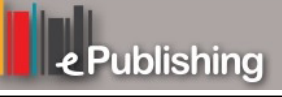

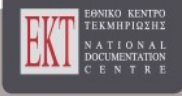

## **Συνέδρια της Ελληνικής Επιστημονικής Ένωσης Τεχνολογιών Πληροφορίας & Επικοινωνιών στην Εκπαίδευση**

Τόμ. 1 (1998)

1η Πανηπειρωτική Ημερίδα

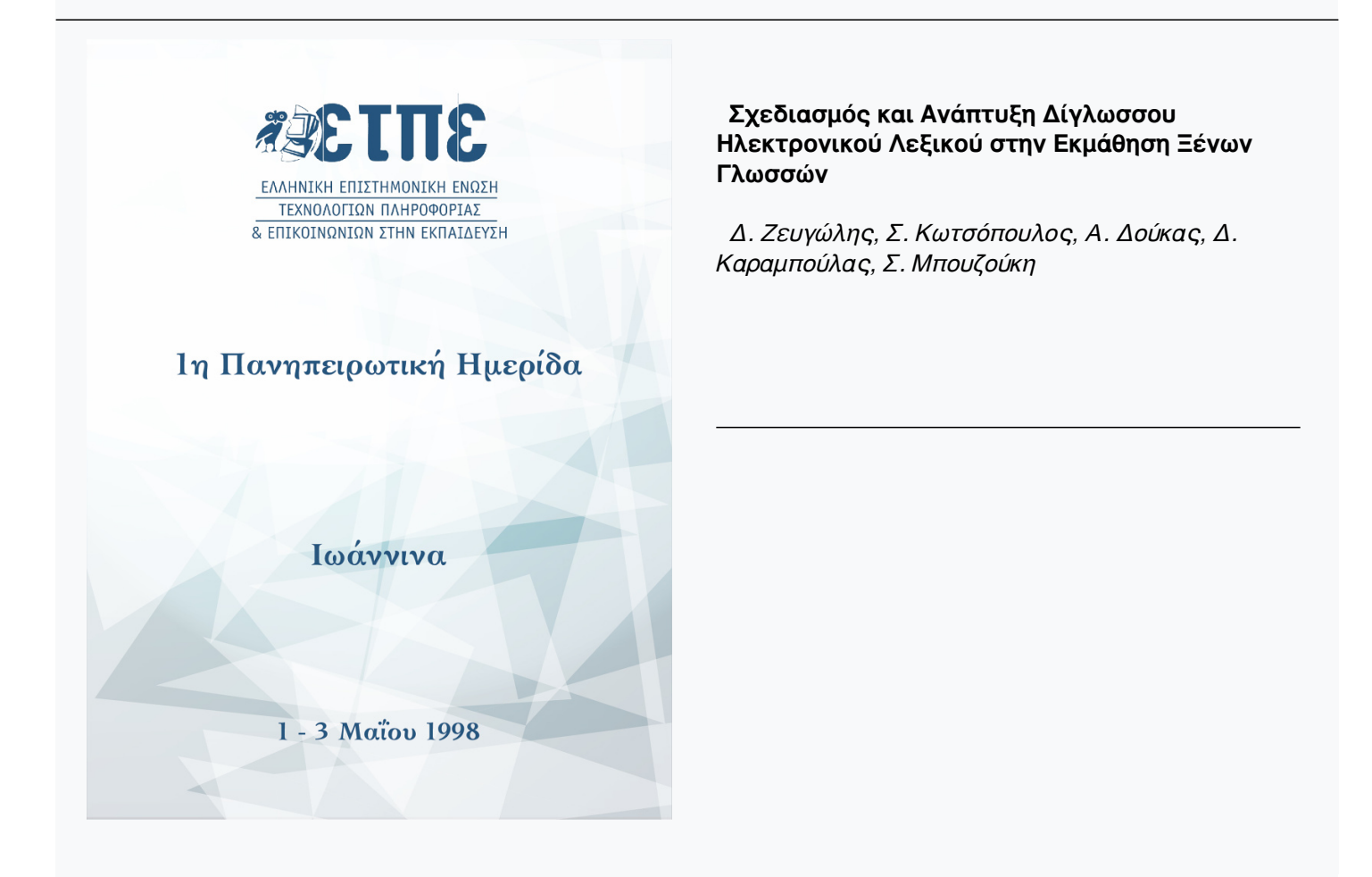

# **Σχεδιασμός και Ανάπτυξη Δίγλωσσου Ηλεκτρονικού Λεξικού στην Εκμάθηση Ξένων Γλωσσών**

### *Δ. Ζευγώλης, Σ. Κωτσόπουλος, Α. Δούκας, Δ. Καραμπούλας, Σ. Μπουζούκη*

#### **Εισαγωγικά σχόλια**

Η δημιουργία μιας Ευρώπης όπου θα εξασφαλίζεται η ελεύθερη κυκλοφορία των ατόμων και των ιδεών εξαρτάται από την ικανότητα μας να επικοινωνούμε σωστά μεταξύ μας. Ένα από τα στοιχεία που είναι απαραίτητα για την οικοδόμηση αυτής της Ενωμένης Ευρώπης είναι η γνώση ξένων γλωσσών.

Η ανάπτυξη ενός δίγλωσσου ηλεκτρονικού λεξικού αποβλέπει στη βελτίωση των μεθόδων αυτοδιδασκαλίας σε συνδυασμό και με τις οπτικοακουστικές μεθόδους επειδή οι τελευταίες θεωρούνται περισσότερο αποδοτικές και έχουν τη δυνατότητα να αποδίδουν δυσκολονόητους τεχνικούς όρους με περιφραστικές ερμηνείες ή/και εικόνες.

To B1LECTION είναι ένα δίγλωσσο ηλεκτρονικό λεξικό που η αρχιτεκτονική δομή του λογισμικού στηρίζεται σε μοντέρνες τεχνικές πολυμέσων. Επί των τεχνικών αυτών μπορεί να εφαρμοσθεί οποιαδήποτε βάση δεδομένων, που την αποκαλούμε βιβλιοθήκη, ανάλογα με το ενδιαφέρον του χρήστη. Έτσι αν η βιβλιοθήκη διαθέτει φυσικούς ή μαθηματικούς όρους, θα μπορούσε το ηλεκτρονικό λεξικό να χρησιμοποιηθεί ως ένα εκπαιδευτικό εργαλείο από μαθητές γυμνασίου ή και τους δασκάλους των ακόμη. Αν το ηλεκτρονικό λεξικό διαθέτει τεχνικούς όρους, θα μπορούσε τότε να χρησιμοποιηθεί σε εξειδικευμένους τομείς της καθημερινής μας ζωής. Μερικά παραδείγματα μπορεί να μας πείσουν: ο τουρισμός, η μηχανολογία του αυτοκινήτου, οι εμπορικές συναλλαγές κ.ά

#### **1. Κύρια ανάπτυξη του λογισμικού**

Στην ανάπτυξη του κυρίως λογισμικού λήφθηκε πρόνοια η απλούστευση του λειτουργικού συστήματος ώστε να μπορεί να χρησιμοποιηθεί και από μη εξειδικευμένα άτομα Επίσης, η αρχιτεκτονική του δομή ελάμβανε υπόψη τη δυνατότητα πολλαπλής χρήσης. Αυτό σημαίνει ότι χρησιμοποιούμε το ίδιο λογισμικό για τη δημιουργία μιας άλλης τράπεζας δεδομένων με όρους της Ιατρικής, Φυσικής, Νομικής, Αθλητισμού, Τουρισμού κ.ά. Η συγκεκριμένη εφαρμογή υποστηρίζεται από περιβάλλον Windows και πραγματοποιήθηκε με τη βοήθεια του λογισμικού πακέτου Toolbook.

- Οι ελάχιστες απαιτήσεις για να τρέξει το πρόγραμμα BILECTION είναι:
- Ένας προσωπικός υπολογιστής με επεξεργαστή τουλάχιστον 80486.
- Περιβάλλον Windows, έκδοση 3.0, 3.11, Windows 95 ή νεώτερη.
- Λειτουργικό σύστημα DOS, έκδοση 5.0 ή νεώτερη.
- Τουλάχιστον 4MB μνήμη RAM.
- Ένας οδηγός δισκέτας 1,4 MB (3 1/2"), σκληρός δίσκος με 10 MB ελεύθερο χώρο
- Μία κάρτα γραφικών και
- Ένα ποντίκι

#### **2. Επεξεργασία του γλωσσικού υλικού**

Για την αποτελεσματική λειτουργία της εσωτερικής επικοινωνίας ανεπτύχθησαν ειδικές υπορουτίνες με τις οποίες κατέστη δυνατή η ηλεκτρονική μετάδοση των δεδομένων.

Η συμβατή επεξεργασία του γλωσσικού υλικού απαιτούσε παρόμοιες διαδικασίες υπολογιστικού περιβάλλοντος τόσο σε λογισμικό (software) όσο και σε περιφερειακές μονάδες. Ειδικότερα, χρησιμοποιήσαμε κοινά πακέτα επεξεργασίας κειμένου (wordperfect, Word), γλώσσες προγραμματισμού (turbo C) και επεξεργασίας γραφικών (photostyler). Η επεξεργασία των μεγάλου πλήθους των όρων έγινε μετά την εισαγωγή τους σε ηλεκτρονικό υπολογιστή σε μορφή ASCII ώστε να είναι δυνατή η ποικιλότροπη επεξεργασία τους. Ο ορθογραφικός και γραμματικός έλεγχος βασίσθηκαν αποκλειστικά στο υπάρχον ανθρώπινο δυναμικό επειδή δεν υπήρχαν έτοιμα εμπορικά πακέτα λογισμικού της μορφής speller εξειδικευμένα στη συγκεκριμένη τεχνική ορολογία τόσο στη γερμανική όσο και στην ελληνική γλώσσα Οι συνεχείς έλεγχοι περιόρισαν την εμφάνιση τυπογραφικού και ορθογραφικού σφάλματος σε ποσοστό μικρότερο από 5%.

Ως αφετηρία πρόσβασης σε αυθεντικές πηγές χρησιμοποιήθηκε κυρίως η Γερμανική βιβλιογραφία, ενώ όπου ήταν απαραίτητο χρησιμοποιήσαμε και την αντίστοιχη Αγγλική. Η διαδικασία της μετάφρασης έγινε μονοσήμαντα ήτοι από τα Γερμανικά στα Ελληνικά. Στην ελληνική μετάφραση δε χρησιμοποιούνται όροι της αρχαΐζουσας γλώσσας και αποφεύγεται το εκφραστικό χάος που επικρατεί συνήθως. Η μετάφραση είχε ως βάση τη νεοελληνική γλώσσα και ειδικότερα την επιστημονική ορολογία Η εύρεση ενιαίου γλωσσικού και υφολογικού επιπέδου της νεοελληνικής γλώσσας σε ορισμένες λέξεις έχει επίσης ληφθεί υπόψη. Ένα μεγάλο πλήθος μονολεκτικών τεχνικών όρων συνοδεύεται και από μία περιγραφική ερμηνεία Η περιγραφή αυτή διευκολύνει τον καταρτιζόμενο ώστε να κατανοήσει τον τεχνικό όρο με μεγαλύτερη σαφήνεια.

Με τον όρο ΠΑΡΑΡΤΗΜΑ εννοούμε ειδική κατηγορία τεχνικών όρων, το περιεχόμενο της οποίας δύναται να περιέχεται και στον κύριο κορμό του ΓΛΩΣΣΙΚΟΥ ΛΕΞΙΚΟΥ, αποτελεί όμως ανεξάρτητη οντότητα To BILECTION αποτελείται από τα εξής παραρτήματα: ΜΕΤΡΟΛΟΓΙΑ - ΚΟΙΝΟΤΙΚΕΣ ΝΟΡΜΕΣ - ΣΥΝΤΜΗΣΕ1Σ. Στη ΜΕΤΡΟΛΟΓΙΑ καταγράφονται φυσικά μεγέθη με τις αντίστοιχες μονάδες μέτρησης που σχετίζονται με την τεχνολογία του αυτοκινήτου. Οι ΚΟΙΝΟΤΙΚΕΣ ΝΟΡΜΕΣ περιέχουν όρους της κοινοτικής νομοθεσίας που αφορά την έγκριση οχημάτων με κινητήρα Οι ΣΥΝΤΜΗΣΕΙΣ αποτελούν συνήθως τα αρχικά των λέξεων μιας τεχνικής έκφρασης.

#### **3. Δημιουργία DEMO**

Η παρακάτω εικόνα δείχνει μία τυπική εικόνα του ηλεκτρονικού λεξικού και επεξηγείται ο τρόπος της χρήσης του ηλεκτρονικού λεξικού.

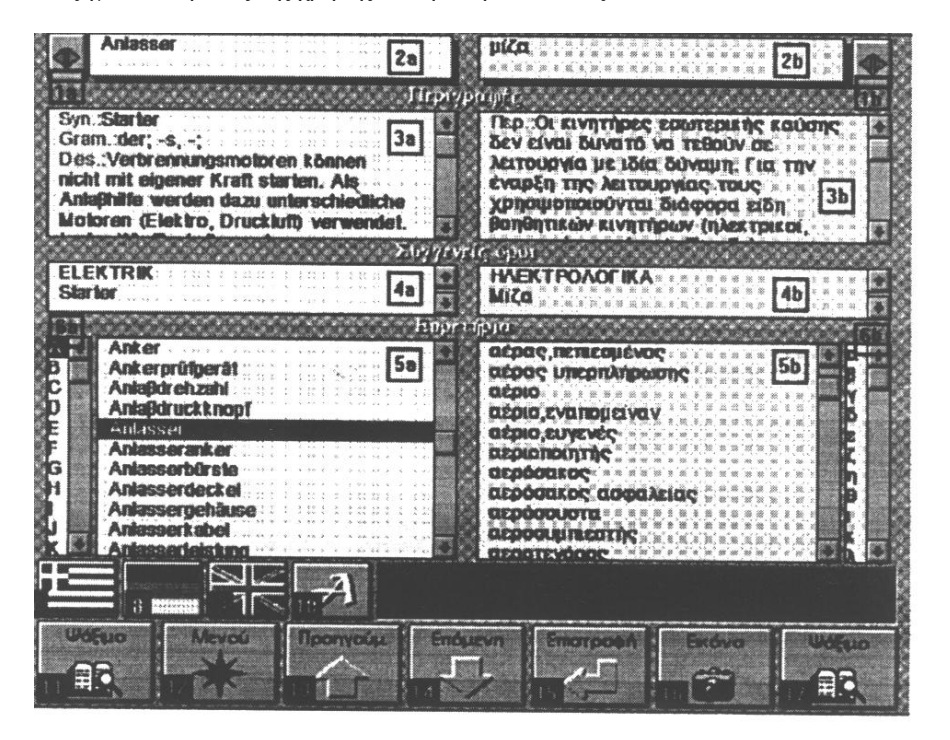

- Πλήκτρο la: Μπορείτε να επεκτείνετε το πλάτος των πεδίων, που βρίσκονται στο αριστερό μέρος της οθόνης. Ξαναπατώντας το πλήκτρο la επαναφέρετε τα πεδία στην αρχική τους κατάσταση.
- Πλήκτρο lb: Η χρήση του πλήκτρου lb είναι ακριβώς ίδια με αυτή του la αλλά επιδρά στα πεδία του δεξιού μέρους της οθόνης όπου υπάρχουν οι ελληνικοί όροι.
- Πεδίο 2a-b: Περιέχουν το γερμανικό και τον ελληνικό όρο αντίστοιχα
- Πεδίο 3a: Περιέχει στα γερμανικά πλήθος πληροφοριών: γραμματικές παρατηρήσεις Gram, αρχικά τεχνικών όρων Abbr, συνώνυμα Syn, αντίθετα Ant και πλήρη περιγραφή του όρου Des, που βρίσκεται στο πεδίο 2a. 'Οταν εμφανίζεται ένας όρος με έντονο χαρακτηριστικό χρώμα (κόκκινο) lookat{....} τότε μπορούμε να μετακινηθούμε στον όρο με απλή πίεση του πλήκτρου του ποντικιού επ' αυτού.
- Πεδίο 3b: Όσες φορές κρίνεται απαραίτητο δίδονται συνώνυμα Συν και πλήρη περιγραφή Περ του όρου, που βρίσκεται στο πεδίο 2b. Όταν εμφανίζεται ένας όρος με έντονο χαρακτηριστικό χρώμα (κόκκινο) βλέπε{....} τότε μπορούμε να μετακινηθούμε στον όρο με απλή πίεση του πλήκτρου του ποντικιού επ' αυτού
- Πεδίο 4a-b: Περιέχουν στα γερμανικά και ελληνικά τους συγγενείς όρους αντίστοιxα
- Πεδίο 5a: Περιέχει σε αλφαβητική σειρά τους γερμανικούς όρους. Μπορείτε να επιλέξετε οποιοδήποτε όρο από τη λίστα με απλή πίεση του πλήκτρου του ποντικιού για να εμφανίσετε άμεσα όλες τις πληροφορίες, που περιέχει ο ζητούμενος όρος.
- Πεδίο 5b: Περιέχει σε αλφαβητική σειρά τους όρους στην ελληνική γλώσσα. Μπορείτε να επιλέξετε οποιοδήποτε όρο από τη λίστα με απλή πίεση του πλήκτρου του ποντικιού για να εμφανίσετε άμεσα όλες τις πληροφορίες, που περιέχει ο ζητούμενος όρος.
- Πλήκτρο 6a: Επιλογή γράμματος του λατινικού αλφαβήτου. Το ευρετήριο περιέχει μόνο εκείνες τις λέξεις που αρχίζουν από το επιλεγμένο γράμμα
- Πλήκτρο 6b: Όπως και το πλήκτρο 6a αλλά με επιλογή ελληνικού γράμματος.
- Πλήκτρο 7-9: Επιλογή της ελληνικής, γερμανικής και αγγλικής ως γλώσσα χρήσης της εφαρμογής αντίστοιχα
- Πλήκτρο 10: Αλλαγή γραμματοσειρών.
- Πλήκτρο 11: Μπορείτε να ψάξετε για έναν ή περισσότερους γερμανικούς όρους χωρίς τη χρήση του ευρετηρίου.
- Πλήκτρο 12: Επιστροφή στο κυρίως ΜΕΝΟΥ της εφαρμογής.
- Πλήκτρο 13: Πιέζοντας το πλήκτρο εμφανίζεται μέσα στο ειδικό πλαίσιο ο αμέσως προηγούμενος όρος της τρέχουσας γερμανικής λίστας του πεδίου 5a
- Πλήκτρο 14: Πιέζοντας το πλήκτρο εμφανίζεται μέσα στο ειδικό πλαίσιο ο αμέσως επόμενος όρος της τρέχουσας γερμανικής λίστας του πεδίου 5b.
- Πλήκτρο 15: Επιστροφή στον αμέσως προηγούμενο όρο, που είχαμε καλέσει.
- Πλήκτρο 16: Εμφάνιση στην οθόνη σχετικού διαγράμματος.
- Πλήκτρο 17: Μπορείτε να ψάξετε για έναν ή περισσότερους ελληνικούς όρους χωρίς τη χρήση του ευρετηρίου.